# Programme de Formation

# WORD Opérationnel

### **Organisation**

**Durée :** 14 heures

**Mode d'organisation :** Mixte

#### **Contenu pédagogique**

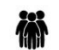

#### *Public visé*

- Utilisateurs débutants désirant mettre à jour leurs connaissances acquises de manière autodidacte sur ce logiciel
- Toute personne souhaitant devenir autonome pour créer et mettre en forme correctement différents types de documents (courriers, textes, tableaux) et qui doit y inclure des éléments graphiques

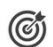

#### *Objectifs pédagogiques*

- Disposer des connaissances nécessaires pour mettre en forme du texte
- Savoir réaliser des mises en page soignées
- Pouvoir créer des tableaux pour réaliser des mises en pages évoluées
- Comprendre comment améliorer la présentation de ses documents en y insérant des images, des diagrammes (SmartArt) et des graphiques

### *Description*

- Gérer l'écran de démarrage Word
	- Désactiver l'écran de démarrage
	- Personnaliser l'interface Word
	- Personnaliser la barre d'outils d'accès rapide
	- Réduire le ruban
	- Afficher ou non la règle
	- Réactiver la touche Inser
	- Comprendre la pertinence des affichages proposés par Word
- Maîtriser la gestion de ses documents
	- Reprendre le document au même point à sa réouverture
	- Ouvrir et modifier un fichier PDF
	- Enregistrer ses travaux aux formats précédents de Word
	- Créer un fichier PDF
	- Utiliser des modèles
- Soigner la mise en forme d'un document
	- Rappels sur les bases de la mise en forme des caractères
	- Rappels sur la mise en forme des paragraphes (alignements, retraits, interlignes, puces et listes numérotées, encadrements)
	- Associer des points de suite à des tabulations
	- Saisir des espaces et traits-d'union insécables
	- Insérer des symboles
- Mettre en page un document
	- Rappels sur les options de mise en page d'un document (sauts de page, marges…)
	- Appliquer une bordure à ses pages, un filigrane
- Corriger ou traduire du texte

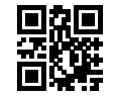

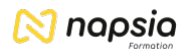

- Paramétrer les options de correction automatique
- Traduire du texte (une sélection ou tout le document)
- Utiliser le mini-traducteur
- Imprimer un document
	- Les options de l'impression : recto-verso, plusieurs feuilles par page...
- Créer et mettre en forme des tableaux
	- Créer un tableau vierge
	- Insérer un tableau rapide (modèles de tableaux pré-remplis)
	- Dessiner un tableau
	- Ajouter et supprimer des lignes et des colonnes
	- Définir la taille des lignes et des colonnes
	- Fusionner ou scinder des cellules
	- Modifier la mise en forme d'un tableau (couleur de bordures et de remplissage)
	- Appliquer des styles de tableau pour une mise en forme rapide
	- Utiliser des tabulations dans un tableau
	- Reproduire le titre d'un long tableau sur toutes les pages
	- Trier les données d'un tableau
	- Masquer le quadrillage d'un tableau
- Insérer un tableau Excel dans un document Word
	- Réaliser un tableau Excel dans un document Word
	- Copier un tableau créé dans Excel et le coller avec liaison dans Word
- Inclure des images dans un document
	- Intégrer une image issue de son ordinateur
	- Insérer une image en ligne
	- Bénéficier de l'aperçu dynamique et du guide d'alignement pour déplacer ou redimensionner une image dans le texte
	- Modifier l'image (corrections, couleurs, rognage)
- Créer un graphique avec Word
	- Sélectionner le type de graphique à insérer
	- Saisir les données
	- Ajouter des éléments (titres, étiquettes de données...)
	- Modifier la mise en forme du graphique
- Utiliser les graphiques SmartArt
	- Insérer un diagramme SmartArt (organigrammes, listes, processus...
	- Saisir le texte de son diagramme
	- Ajouter des formes supplémentaires
	- Mettre en forme le SmartArt
- Inclure une vidéo dans un document
	- Insérer une vidéo
	- Lire la vidéo

## *Prérequis*

- La maîtrise des principales fonctionnalités de mise en forme du texte est nécessaire
- Il est conseillé d'avoir suivi la formation « Word Initiation » ou d'avoir les connaissances équivalentes

#### 모돛노 *Modalités pédagogiques*

- Exercices concrets
- Cas pratiques
- Quiz d'évaluation des connaissances

## *Moyens et supports pédagogiques*

- Documents supports de formation Word, avec des énoncés théoriques.
- Cas concret, ainsi les participants apprendront à mettre en forme et en page un document sous Word. Ils sauront également créer des tableaux et insérer des objets graphiques dans leurs textes (images, diagrammes,…)
- Partage d'astuces facilitant le travail dans Word.

#### 闈 *Modalités d'évaluation et de suivi*

- Positionnement en amont de la formation :
	- Un quiz de consolidation des pré-requis sera administré en amont de la formation
- Suivi « pendant » :
	- Feuilles de présence
	- Exercices pratiques
- Évaluation « fin de formation »
	- Évaluation des acquis en fin de formation
	- Formulaires d'évaluation de la formation
- Évaluation à froid :
	- Suivi post-formation : Questionnaire de satisfaction à j+60